## **COBISS®**

Kooperativni online bibliografski sistem i servisi

# *COBISS3/Katalogizacija V6.1-00*

Priručnik za korisnike

Institut informacijskih znanosti, Maribor, Slovenija

## **IZUM®**

© IZUM, 2014. Naslov originala: COBISS3/Katalogizacija, V6.1-00; oktober 2014

COBISS, COMARC, COBIB, COLIB, IZUM su zaštićene robne marke u posedu javnog zavoda IZUM.

Oracle i Java su zaštićene robne marke korporacije Oracle Corp ili njenih vlasnički povezanih kompanija.

Druge upotrebljene robne marke pripadaju njihovim vlasnicima.

Priručnik uključuje sve dopune od izdavanja prve verzije priručnika u avgustu 2011. do danas. Sadržaj je usklađen s funkcionisanjem programske opreme COBISS3, V6.1-00 i važi i za sve sledeće verzije programske opreme do opoziva ili do objavljivanja nove elektronske verzije priručnika.

© IZUM, poslednje promene sadržaja: oktobar 2014; prevod: oktobar 2014.

ISSN 2350-3521

## SADRŽAJ

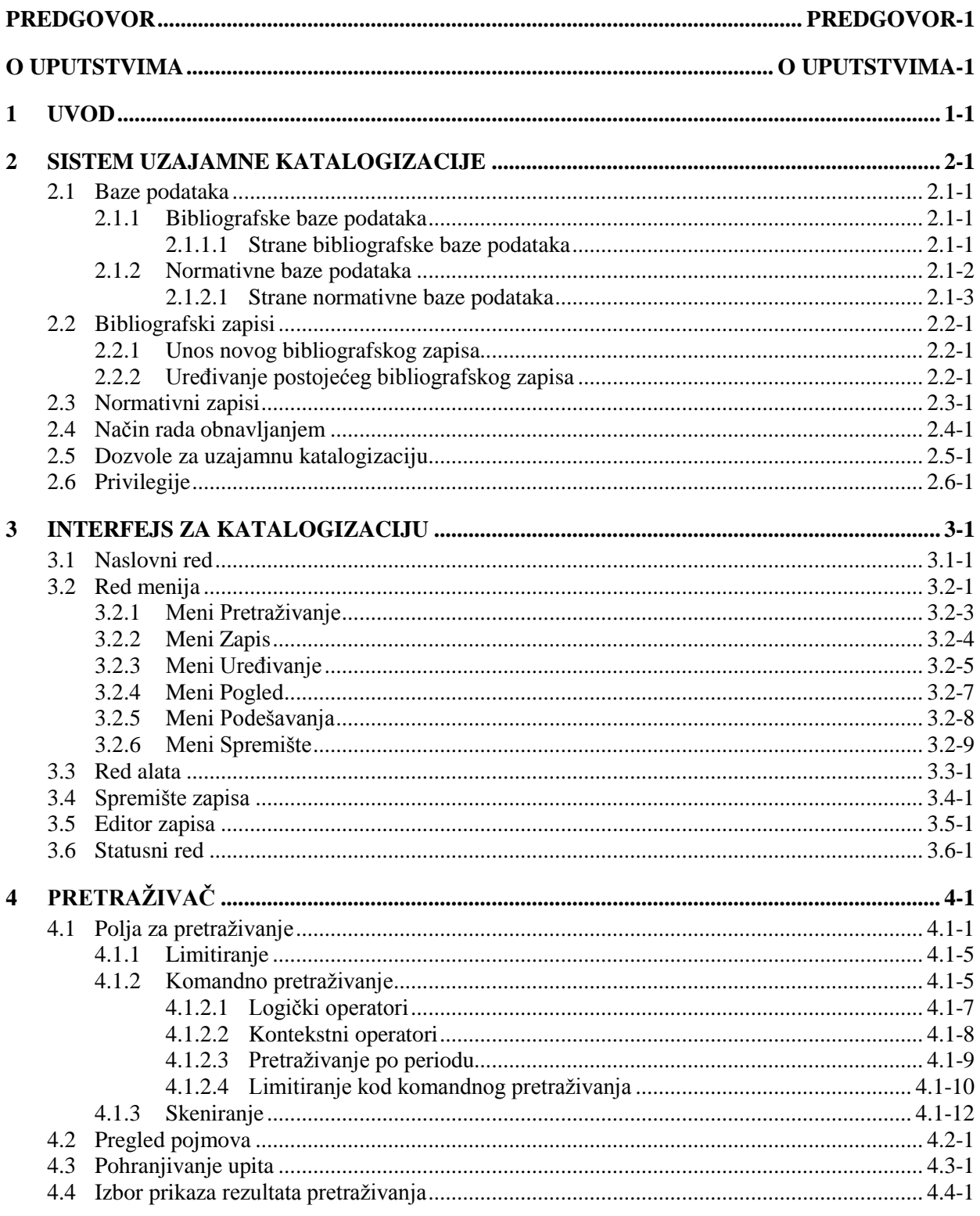

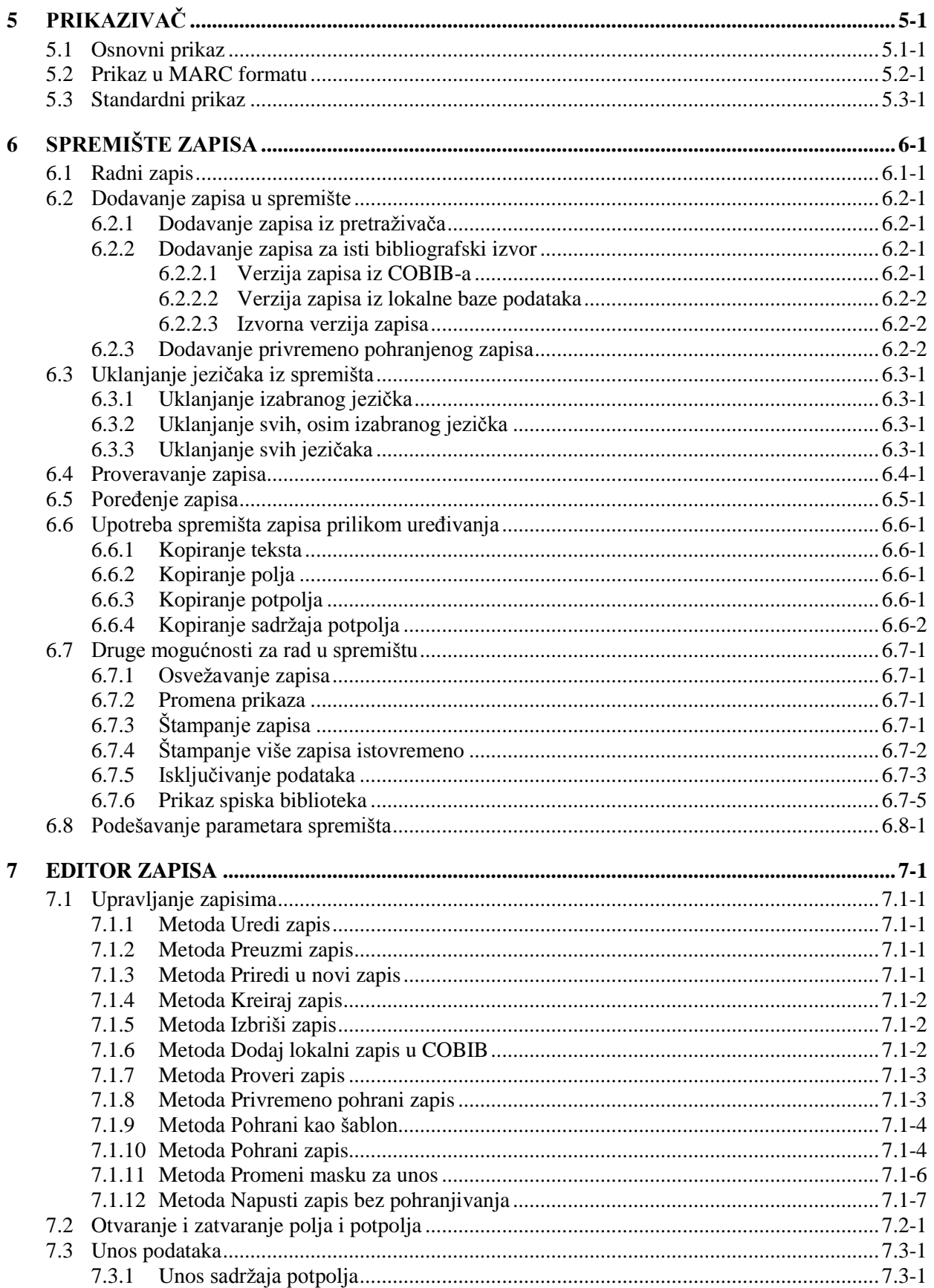

© IZUM, oktobar 2014, prevod: oktobar 2014.

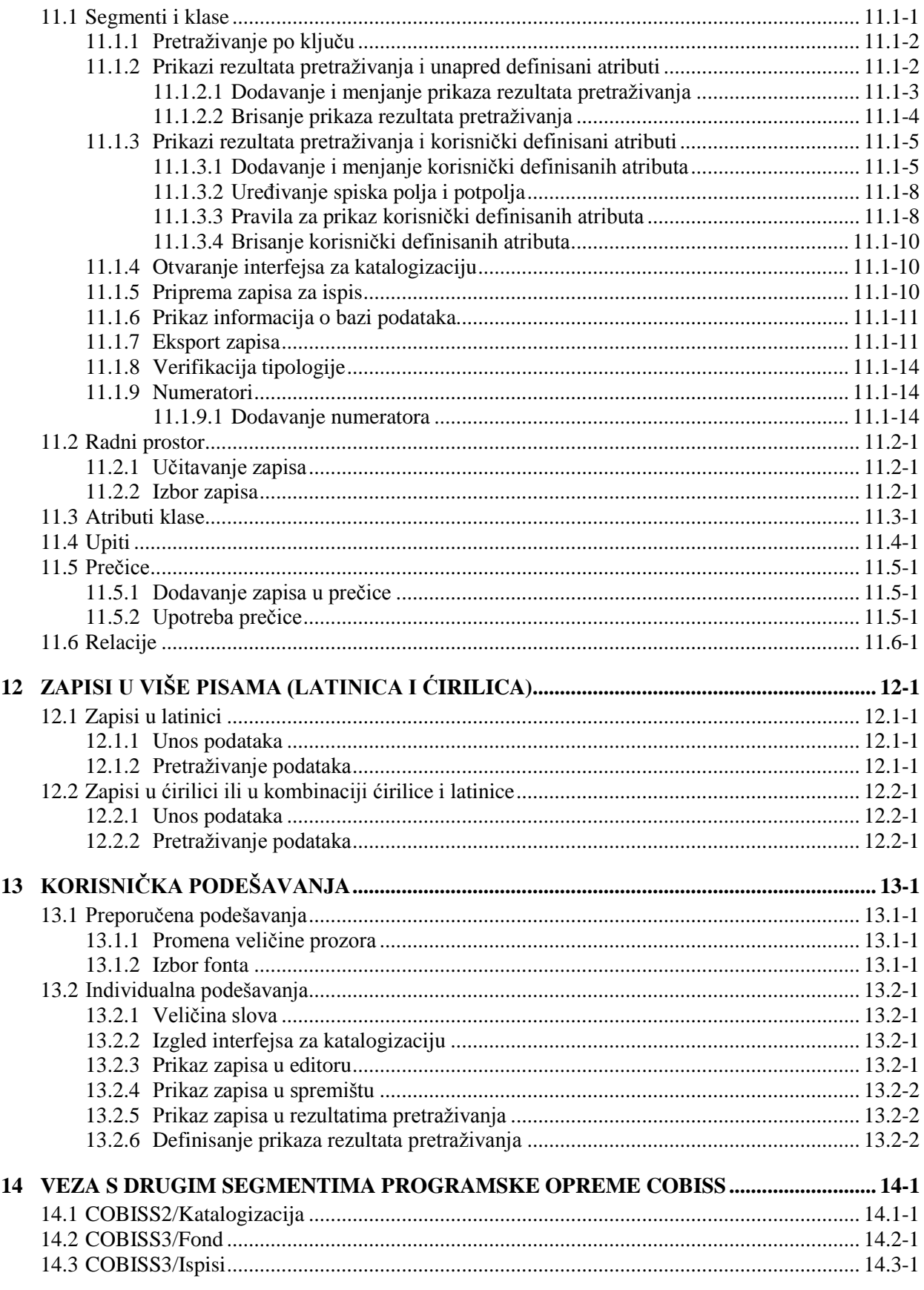

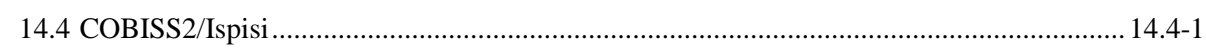

#### **Dodaci**

 $\overline{\phantom{a}}$ 

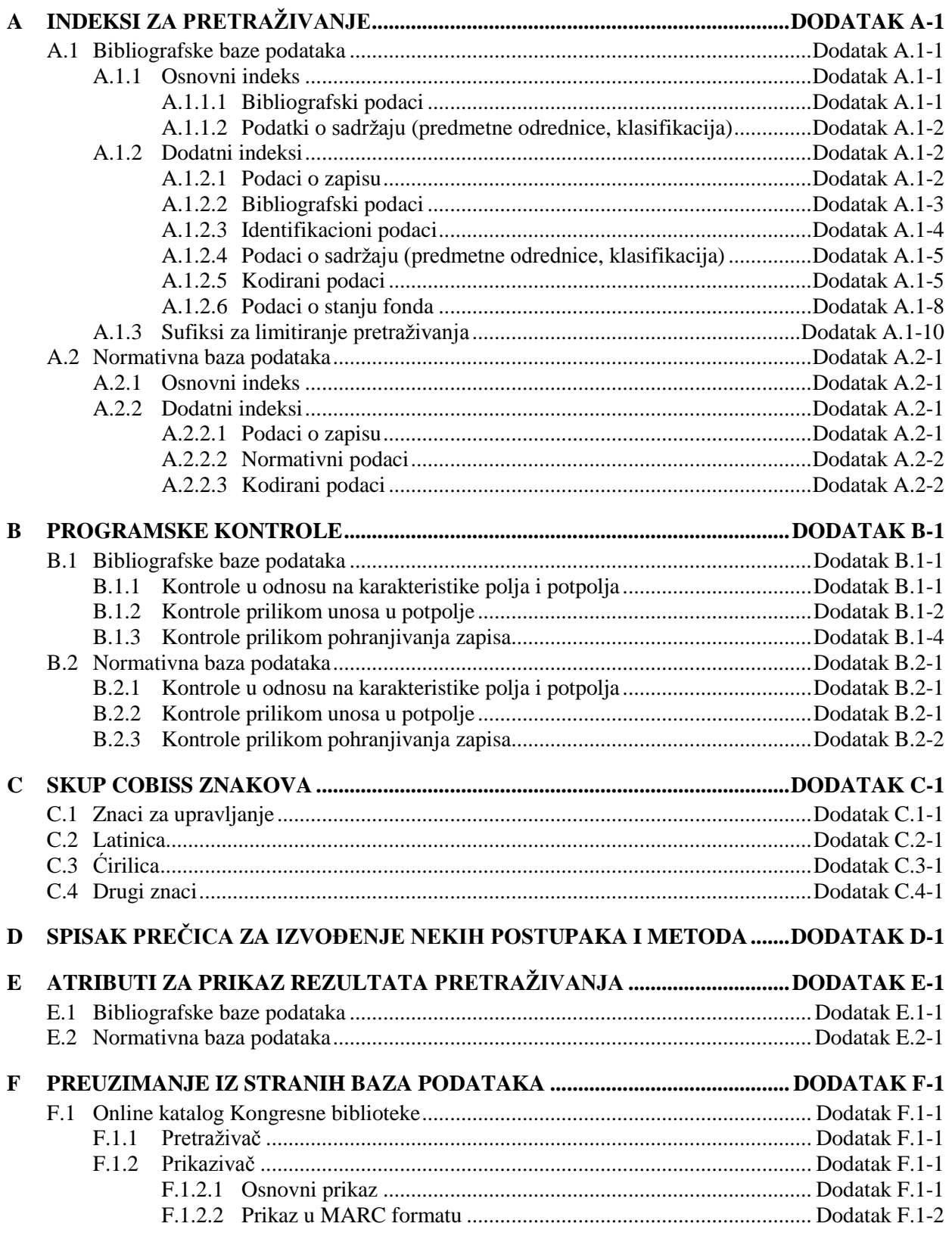

SADRŽAJ-6 © IZUM, oktobar 2014, prevod: oktobar 2014.

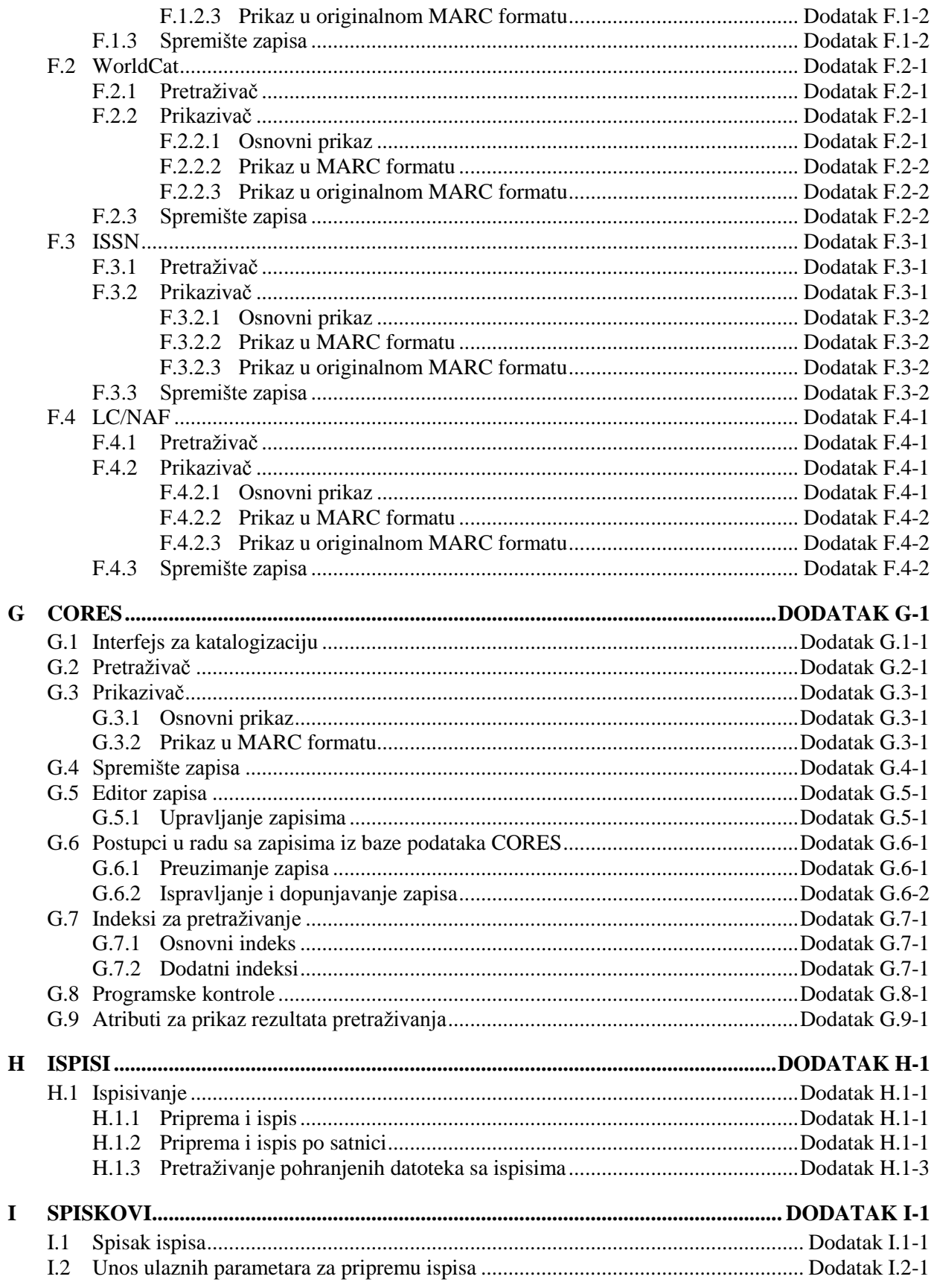

© IZUM, oktobar 2014, prevod: oktobar 2014.

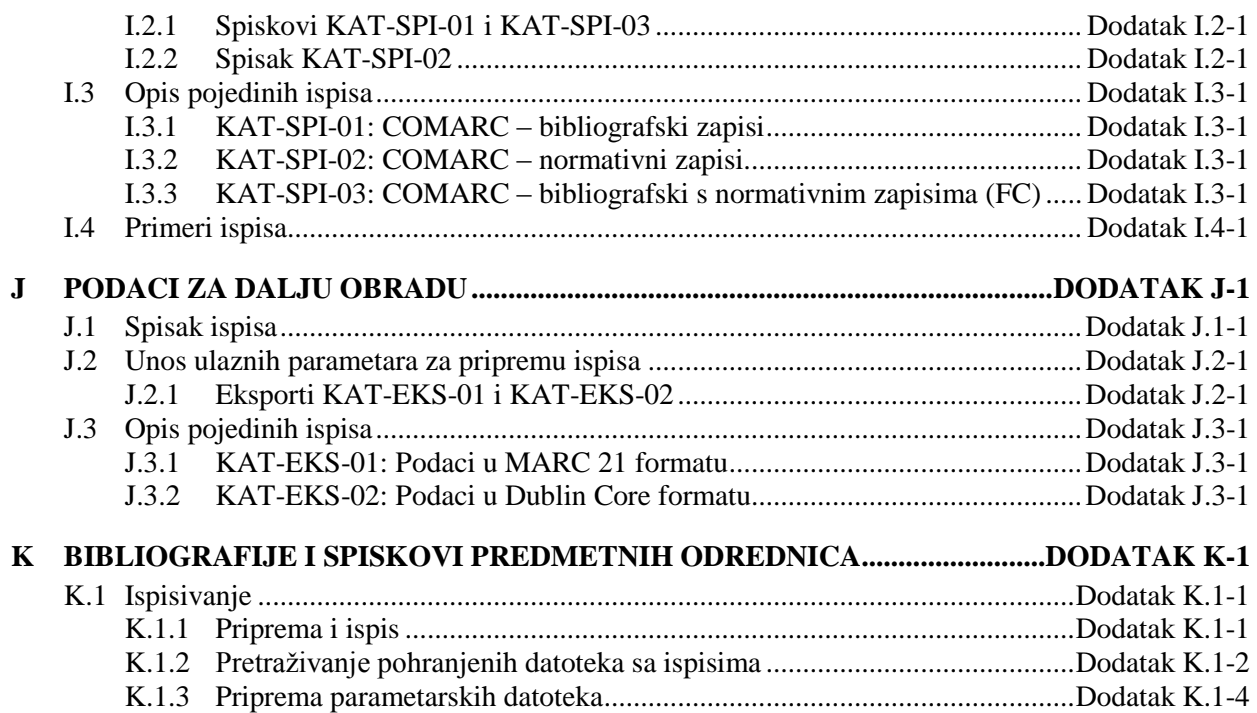

## **TABELE**

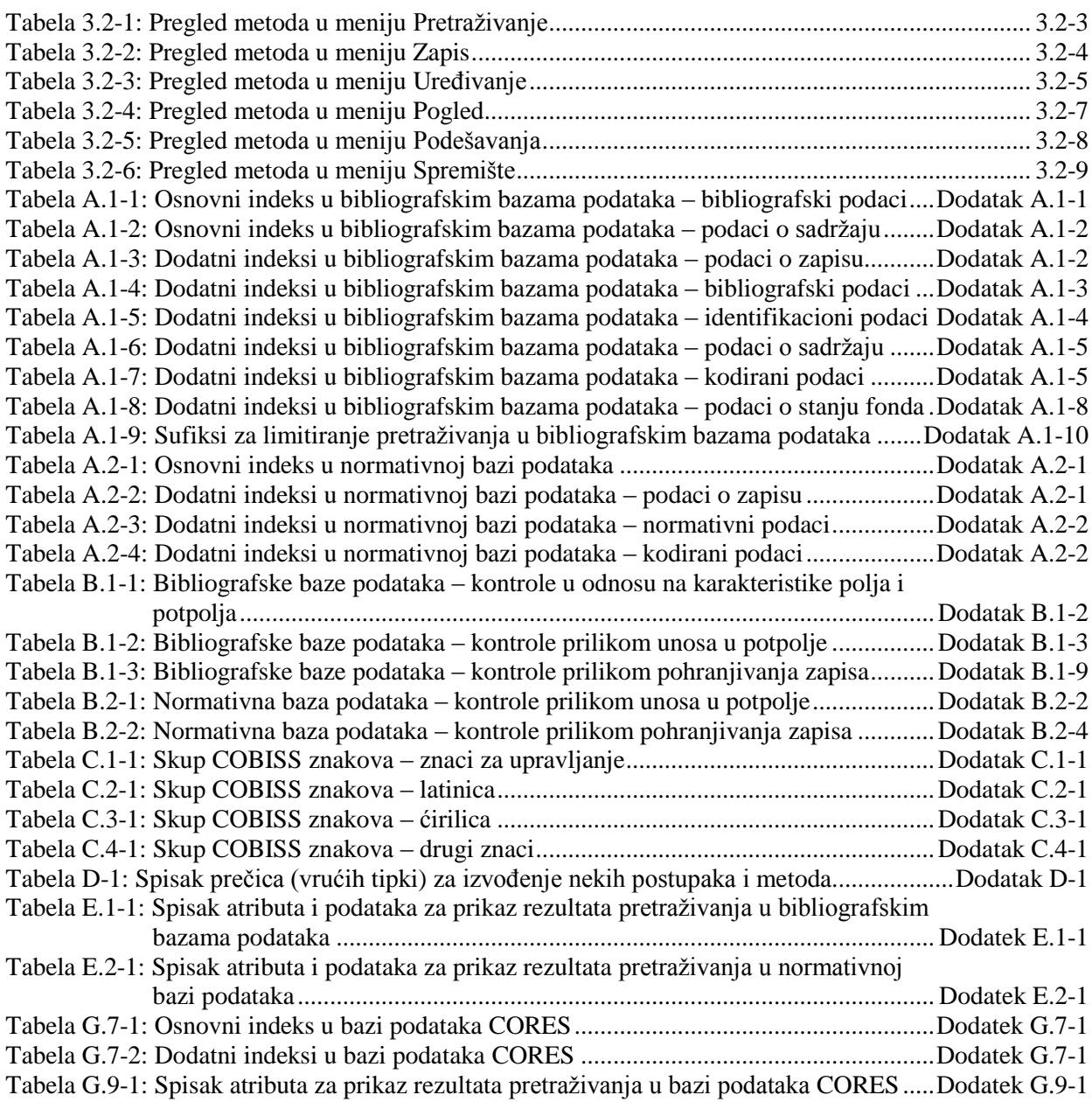

članu, promenu broja članske karte, ispis nalepnice za člansku kartu, pozajmicu građe van biblioteke ili za čitaonicu, produženje roka pozajmice, promenu datuma isteka, vraćanje građe s mogućnošću izbora člana ili bez te mogućnosti, rezervacija slobodne i zauzete građe, vraćanje građe sa zadrškom, evidentiranje gubitka građe, ispis zaduženja za člana, te prenos podataka iz referensne baze podataka o studentima. Za serijske publikacije mogu se odrediti stalne rezervacije i evidentirati cirkulacija pojedinih svezaka serijskih publikacija. Biblioteke koje su pozajmicu organizovale po odeljenjima mogu odvojeno voditi evidenciju pozajmice po odeljenjima, međuodeljenski pozajmiti građu iz matičnog odeljenja u posluženo odeljenje, potom pozajmiti tu građu članu u posluženom odeljenju, vratiti građu u bilo kom odeljenju, te pretraživati građu po katalogu u pojedinačnim odeljenjima. Kod pojedinih primeraka građe, za potrebe pozajmice omogućen je upis napomene o primerku, a kod pozajmljene građe i upis privremene napomene. U lokalnom katalogu može se potražiti građa ili pojedini primerci, mogu se pogledati bibliografski podaci i podaci o stanju fonda te se može dobiti informacija o tome kome je građa pozajmljena, ako nije slobodna. Podaci o upisanim članovima mogu se pretraživati prema različitim kriterijumima i zatim se, u obliku spiska, ispisati i na štampaču. Biblioteke koje svojim članovima naplaćuju određene usluge mogu ažurirati cenovnik, evidentirati i podmiriti potraživanja, ispisati račun, obrisati potraživanje, stornirati podmirena potraživanja, zaključiti blagajnu i pregledati blagajničke transakcije. Za članove koji kasne sa vraćanjem građe mogu se pripremiti i ispisati opomene. Bibliotekama je omogućeno menjanje sadržaja obrazaca za opomene, vremenskih parametara pozajmice, menjanje kalendara radnog vremena biblioteke, menjanje parametara za elektronsko obaveštavanje članova, podešavanja broja pozamljenih primeraka, broja produženja pozajmice i rezervacija, perioda važenja članstva za pojedine kategorije članova, menjanje web adrese sa podacima za kontakt i obaveštenjima u vezi sa uslugom Moja biblioteka u COBISS/OPAC-u. Bibliotekama je omogućeno i izvođenje automatizovanih postupaka pozajmice u odeljenju mobilne biblioteke (u bibliobusu), upotreba RFID-knjigomata i RFID-čitača na pultu za pozajmicu.

**COBISS3/Međubibliotečka pozajmica** je segment koji uključuje sledeće postupke: evidentiranje zahteva naručioca za MP, rezervaciju građe domaće biblioteke, naručivanje građe od dobavljača ili u magacinu, evidentiranje prijema građe od dobavljača ili iz magacina, dobavljanje građe naručiocu, vraćanje građe naručioca i vraćanje građe dobavljaču ili u magacin. Uključuje i pripremu i ispostavljanje računa za pravna lica – partnere koji se pojavljuju kao naručioci ili platiše obavljenih usluga, pripremu obaveštenja za naručioce i dobavljače, održavanje podataka o partnerima i cenovniku te podešavanje numeratora.

**COBISS3/Ispisi** je segment koji omogućuje oblikovanje različitih vrsta ispisa, kao što su različiti obrasci, poslovni akti, statistike itd. Ispisi se pripremaju na osnovu podataka iz svih segmenata programske opreme COBISS3. Pripremljene ispise možemo poslati na štampač ili elektronskom poštom. Tipski ispisi za pojedine segmente oblikuju se u IZUM-u.

**COBISS3/Upravljanje aplikacijama** je segment koji bibliotekama omogućuje ažuriranje podataka o domaćoj biblioteci i partnerima te uvid u podatke o korisnicima sistema.

Sadržaj priručnika usklađen je s funkcionisanjem trenutno važeće verzije programske opreme COBISS3 i važi za svaku buduću verziju programske opreme do opoziva ili do objave nove elektronske verzije priručnika. Sadržaj priručnika je pohranjen i dostupan na portalu **Obrazovanje** izborom opcije *Epriručnici*, a neposredan pristup sadržaju na portalu moguć je i iz menija **Pomoć** u programskoj opremi COBISS3.

U cilju lakšeg razumevanja funkcionisanja programske opreme, u priručnik Osnovna uputstva COBISS3 dodat je rečnik s definicijama upotrebljenih izraza.

Informacije i pomoć možete dobiti u sedištu nacionalnog COBISS centra koji je odgovoran za COBISS sistem u vašoj državi (kontakt podaci objavljeni su na poslednjoj strani priručnika).

nadređenom zapisu. [108]

- Kod za godinu izdavanja 100b = "j" zahteva upis tačnog datuma u potpolje 100d. [22]
- Kod za tipologiju 001t je iz 1. grupe i zahteva opis članka  $001c = "a". [3]$
- Kod za tipologiju 001t je iz 2. grupe i zahteva opis integrativnog izvora ili monografske publikacije. [4]
- Kod za tipologiju 001t je iz 3. grupe i zahteva opis izvedenog dela  $001c = "d".$  [5]
- Kodove za regije (102b) unosimo samo kod kodova "srb" i "bih". [26]
- Kodovi u potpoljima 121a i 124b moraju se podudarati. [65]
- Kodovi za ilustracije (105a, 140a) i podaci u potpolju 215c moraju biti usklađeni. [27]
- Kodovi za jezik u potpoljima 101abc moraju se međusobno razlikovati. [23]
- Kodovi za jezik u potpoljima 101efg moraju se razlikovati od koda u prvom potpolju 101a. [24]
- Kontrolni znaci (znaci NSB/NSE, znaci za komande LaTeX) moraju se pojavljivati u paru (polje ???). [47]
- Naučna monografija (001t = "2.01") ima manje od 50 strana (215a). Proverite tipologiju! [99]
- Naučna monografija (001t = "2.01") je bez ISBN (010a). Proverite tipologiju! [99]
- Naučni članak (001 $t = ?$ ??) ne sme biti povezan sa serijskom publikacijom preko potpolja  $110a = ?$ ??. [91]
- Nedostaje godina izdavanja 2 (100d). [106]
- Nedostaje ISSN (011c, e ili f). [10]
- Nedostaje ISSN serije/podserije/priloga (011s). [41]
- Nedostaje kod za transliteraciju (100i). [109]
- Nedostaje kod za vrstu autorstva (70X4). [50]
- Nedostaje kod za zbornik (105b = "z"). [86]
- Nedostaje odrednica: personalna (polje 700), korporativna (polje 710) ili stvarna (vrednost 1. indikatora u polju 200). [35]
- Nedostaje potpolje ???f. [48]
- Nedostaje potpolje 011a. [55]
- Nedostaje potpolje 017?. [115]
- Nedostaje potpolje 101c. Ako ne znamo jezik originala, upišemo kod "und". [96]
- Nedostaje veza sa izvorom (011a ili 4641). [6]
- Nepotpune uputnice "vidi". Proverite potpolje 6 za povezivanje blokova 9 i 6/7! [58]
- Numerisanje nije pravilno uneto (215hig). [39]
- Obavezan unos ISSN-a. [10]
- Opšta oznaka građe (200b) ne podudara se sa vrstom zapisa (001b). [68]
- Pismo u potpolju 100l ne slaže se s jezikom u potpolju 101g ili 101a. [107]
- Pogrešan 2. indikator (polje ???). [60]
- Pogrešan indikator u polju 101. [54]
- Pogrešan redosled potpolja u polju 600. [117]
- Pogrešna godina izdavanja 2 (100d) za kontinuirani izvor koji je prestao da izlazi (100b = "b"). [118]
- Pogrešna godina izdavanja 2 (100d) za kontinuirani izvor nepoznatog statusa (100 $b = "c"$ ). [21]
- Pogrešno formirana formalna odrednica. Nedostaje polje 710. [45]
- Polja 700 i 710 ne koristimo ako imamo više od tri autora. [46]
- Polja 700 i 710 ne smeju se istovremeno pojavljivati u zapisu. [66]
- Polje ??? ispunjavamo za elektronske izvore (001b = "l"). [34]
- Polje ??? ispunjavamo za kartografsku građu  $(001b = "e", "f")$ . [31]
- Polje ??? ispunjavamo za tekstualnu građu  $(001b = "a", "b")$ . [63]
- Polje ??? ispunjavamo za zvučne snimke i muzikalije (001b = "c", "d", "i", "j"). [32]
- Polje ??? mora da sadrži potpolje 6. [58]
- Polje ??? mora da sadrži potpolje a, i to na prvom mestu. [12]
- Polje 071 koristimo za zvučne snimke, video snimke i muzikalije  $(001b = "c", "g", "i", "i").$  [11]
- Polje 115 ispunjavamo za građu za video projekcije, filmsku i video građu (001 $b = "g"$ ). [28]
- Polje 116 ispunjavamo za grafiku  $(001b = "k")$ . [29]
- Polje 117 ispunjavamo za trodimenzionalne proizvode i predmete  $(001b = "r")$ . [30]
- Polje 126 ispunjavamo za zvučne snimke (001b = "i", "j"). [33]
- Polje 130 ispunjavamo za mikrooblike. Proverite sadržaj potpolja 001b! [81]
- Polje 208 ispunjavamo za muzikalije  $(001b = "c", "d").$  [38]
- Polje 327 možete ponoviti samo ako je u prvom polju već maksimalan broj potpolja. [82]
- Polje 900 ne sme se pojavljivati bez polja 700, a polje 910 se ne sme pojavljivati bez polja 710. [67]
- Polje s CONOR.XX-ID=??? mora da sadrži indikator za isključivanje iz personalne bibliografije. [100]
- Polje s CONOR.XX-ID=??? mora da sadrži indikator za isključivanje iz personalne bibliografije. [100]
- Ponovljeno potpolje ???f mora početi znakom jednakosti. [113]
- Potpolja 115 prstuvz $123$  ispunjavamo za filmove  $(115a = "a")$ . [64]
- Potpolje ??? može biti samo u zapisu za sastavni deo (001c = "a"). [8]
- Potpolje ???c sadrži broj. Proverite unos! [94]
- Potpolje 3270 može postojati samo u prvom polju 327. [82]
- Potpolje 421a nije ponovljivo. [37]
- Potpolje 4641 možemo upotrebiti samo za povezivanje s monografskom publikacijom. [44]
- Potpolje 7024 sadrži kod za autorstvo ???. Proverite unos u potpolju 105b! [104]
- Potvrđena tipologija se ne može promeniti. [98]
- Preporučuje se unos paralelnog naslova i u polje 510. [59]
- Prethodni ili prvi unos zapisa (001a = "p", "i") ne sme da sadrži inventarski broj. [7]
- Proverite državu izdavanja i kod u potpolju 102a (Salvador)! [25]
- Proverite godinu izdavanja 1 (100c)! [15]
- Proverite godinu izdavanja 1 u potpolju 100c, jer se upisana godina odnosi na budućnost! [17]
- Proverite godinu izdavanja 2 (100d)! [16]
- Proverite godinu izdavanja 2 u potpolju 100d, jer se upisana godina odnosi na budućnost! [18]
- Proverite kod za jezik ??? u potpolju ???! [62]
- Reprodukcija je izašla pre originala? Proverite 100bcd! [42]
- Sadržaj polja 020 ne može se promeniti, ako sadrži broj u slovenačkoj nacionalnoj bibliografiji. [70]
- Sadržaji potpolja 115a i 115g se ne podudaraju. [80]
- Samo jednu varijantnu odrednicu možemo, da označimo kao fonetski oblik i samo jednu kao etimološki oblik. [110]
- Sastavni delovi s tipologijom ??? moraju biti povezani sa monografskom publikacijom (4641). [88]
- Sastavni deo, povezan sa zbornikom, mora imati tipologiju za izlaganje na konferenciji. [90]
- Sva polja 327 moraju imati iste vrednosti indikatora. [82]
- Tipologija ??? u zapisu za integrativni izvor zahteva odgovarajuću kombinaciju kodova u potpoljima 001b i 110a. [114]
- Tipologija 001 $t = ?$ ?? zahteva odgovarajući kod u potpolju 105b. [89]
- Tipologija za bibliografiju zahteva odgovarajući kod u potpolju 105b. [92]
- Tipologija za udžbenik zahteva odgovarajući kod za udžbenik u potpolju 105b. [83]
- U polje ??? nije dozvoljeno ugraditi polje ???. [43]
- U poljima ??? potpolje a je obavezno i uvek mora biti na prvom mestu ako polje nije povezano. Kod polja koja su povezana, potpolje 3 mora biti na prvom mestu. [12]
- U polju ??? ispunjeno je potpolje d, zato proverite vrednost 2. indikatora. [75]
- U polju ??? nedostaje potpolje a. [74]
- U polju 327 obavezno je potpolje a. [49]
- U potpolje 017a upisujemo samo identifikator DOI (bez nizova "http://" i "dx.doi.org"). [121]
- U potpolje ???d unosimo samo rimske brojeve. [95]
- U ugrađenom polju ??? je pogrešan ? indikator. [43]
- U zapisima za integrativne izvore (po pravilu) ne koristimo tipologiju; izuzetak mogu da budu web zbornici, web enciklopedije i nepovezani listovi sa promenljivim sadržajem. [114]
- Ujednačite indikatore za ispis napomene (2. indikator u poljima ???). [79]
- Upisani kod za oznaku godine izdavanja (100b) namenjen je kontinuiranim izvorima (001c = "i", "s"). [13]
- Upisani kod za oznaku godine izdavanja (100b) namenjen je monografskim publikacijama (001c = "m"). [14]
- Video na DVD medijumu kodiramo kao video snimak (115a = "c") i video ploču (115k = "b"). [77]
- Vrednost 1. indikatora u polju 200 je 1, iako u zapisu postoji autorska odrednica. [36]
- Za analitičku obradu serijske publikacije mora da bude ispunjeno potpolje 011e ili potpolje 011c. [61]
- Za kompletno povezivanje serijskih publikacija moraju postojati bar dva polja ???. [78]
- Za takve integrativne izvore ne koristimo tipologiju. [114]
- Zapis CIP (001a = "p") sme da sadrži tipologiju samo ako sadrži DOI (017). [93]
- $\bullet$  Zapis za događaj 001b = "u" mora imati bibliografski nivo 001c = "d".  $[1]$
- $\bullet$  Zapis za elektronski izvor (001b = "l") mora da sadrži polje 017, 337 ili 856. [103]
- $\bullet$  Zapis za naučnu monografiju (001t = "2.01") mora imati ispunjeno potpolje 105e. [101]
- $\bullet$  Zapis za online elektronski izvor (135b = "i") mora da sadrži polje 017 ili 856. [71]
- $\bullet$  Zapis za programsku opremu (001t = "2.21") mora biti kodiran kao elektronski izvor (001 $b =$ "l"). [84]
- $\bullet$  Zapis za sastavni deo 001c = "a" mora imati hijerarhijski nivo  $001d = "2". [2]$
- $\bullet$  Zapis, označen za brisanje (001a = "d"), u potpolju 001x mora da sadrži identifikacioni broj. [116]
- Znak jednakosti i razmak "= " ispisuju se programski ispred potpolja ??? . [57]

#### **Tabela B.1-3: Bibliografske baze podataka – kontrole prilikom pohranjivanja zapisa**

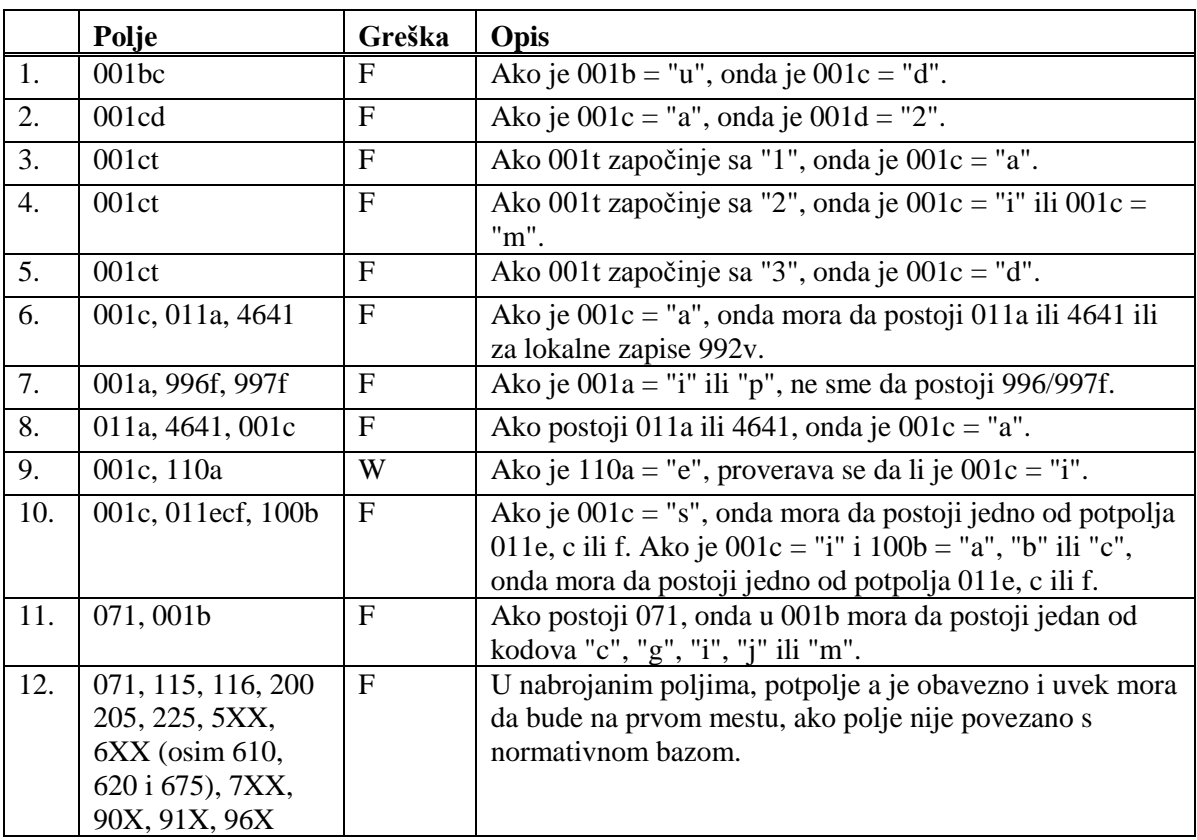

© IZUM, oktobar 2014, prevod: oktobar 2014. Dodatak B.1-9

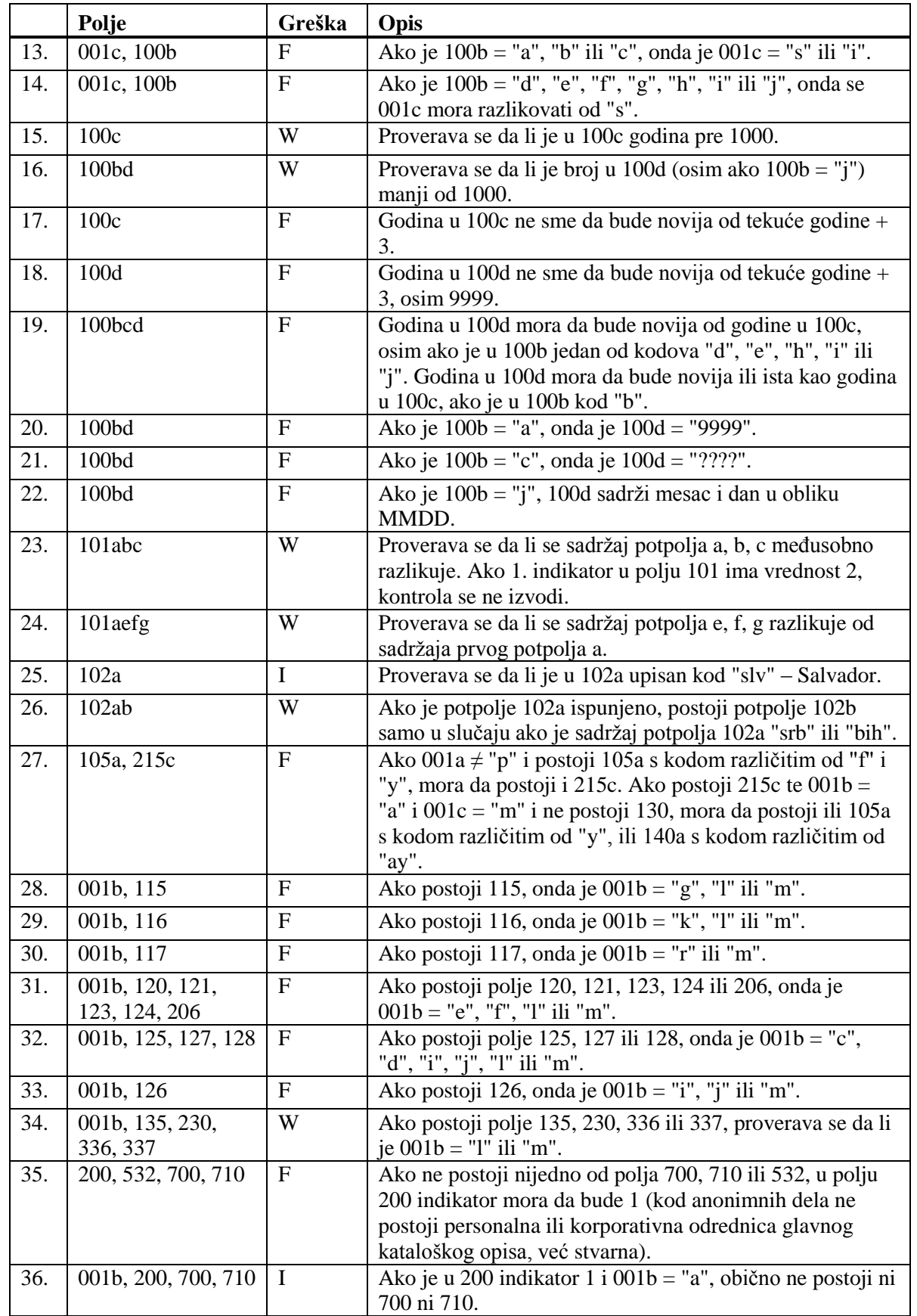

 $\overline{\phantom{a}}$ 

Dodatak B.1-10 © IZUM, oktobar 2014, prevod: oktobar 2014.

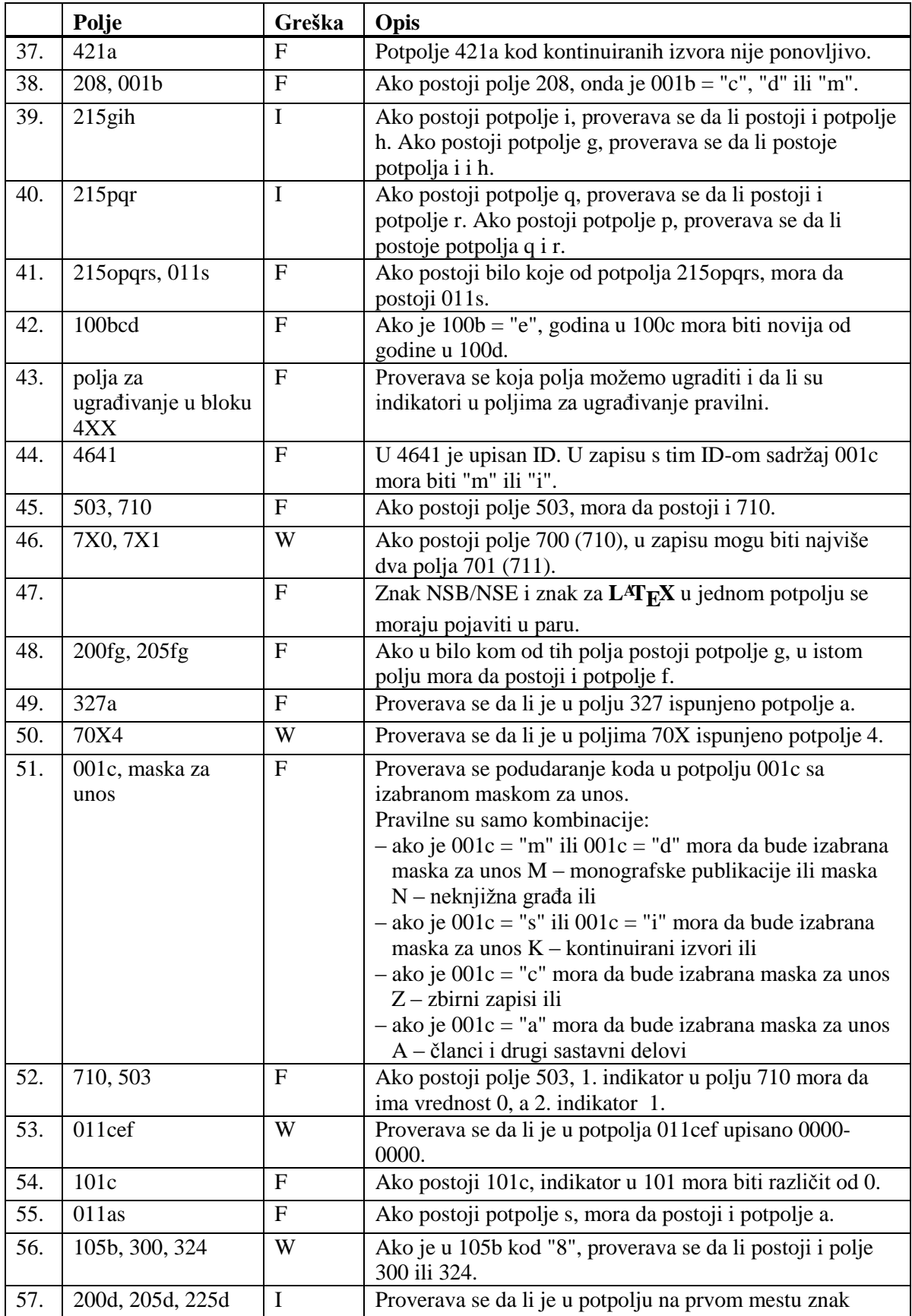

© IZUM, oktobar 2014, prevod: oktobar 2014. Dodatak B.1-11

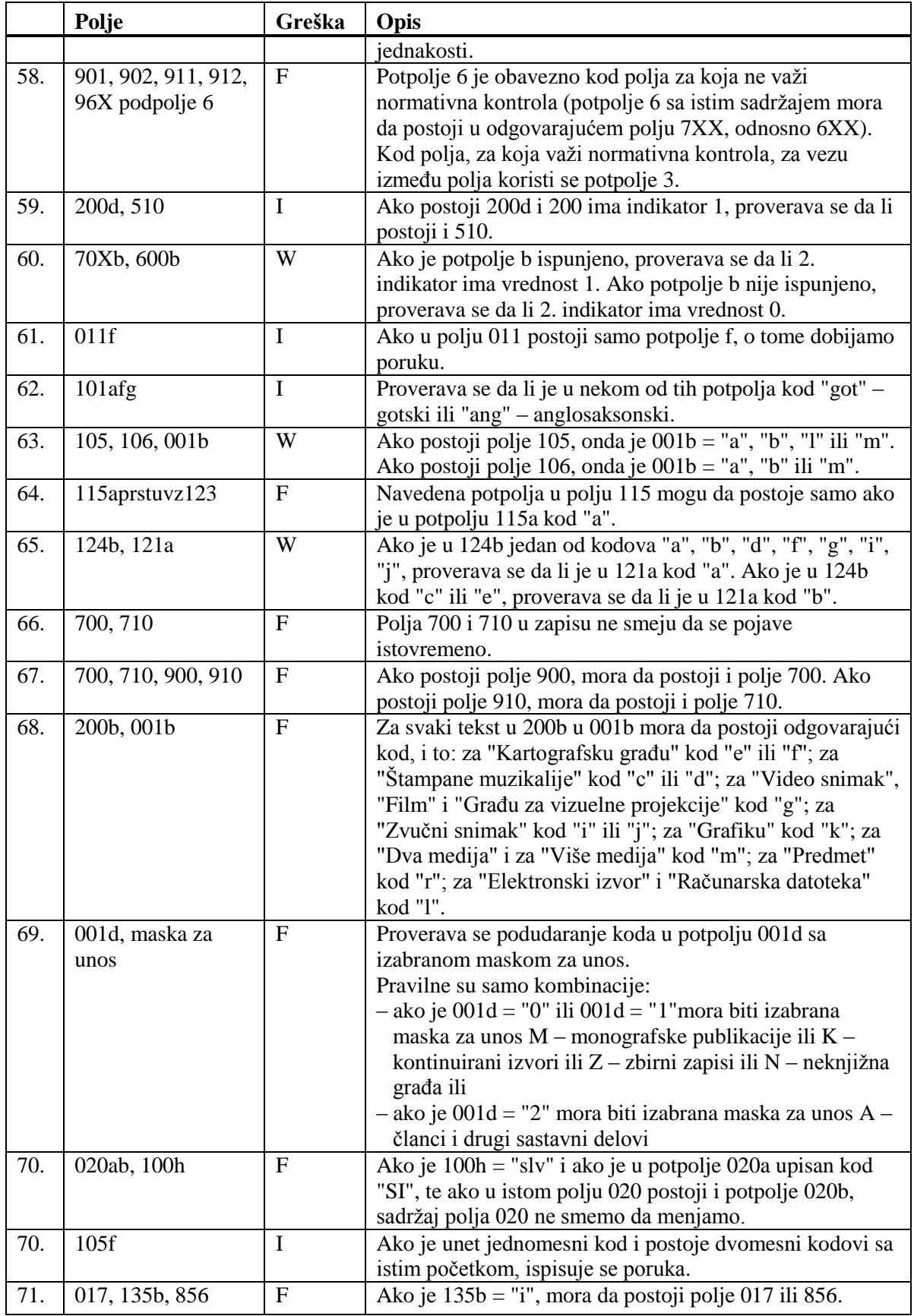

Dodatak B.1-12 © IZUM, oktobar 2014, prevod: oktobar 2014.

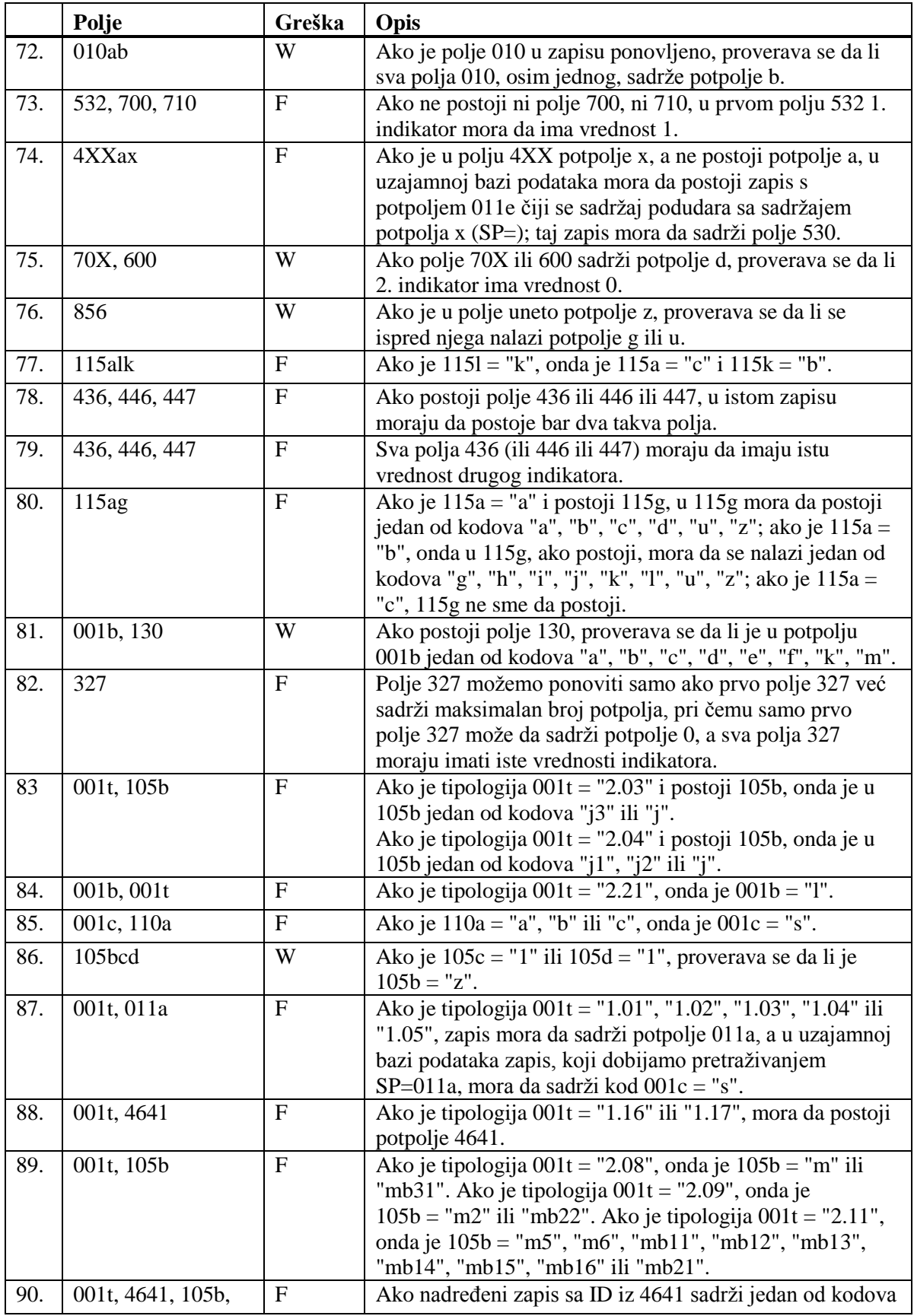

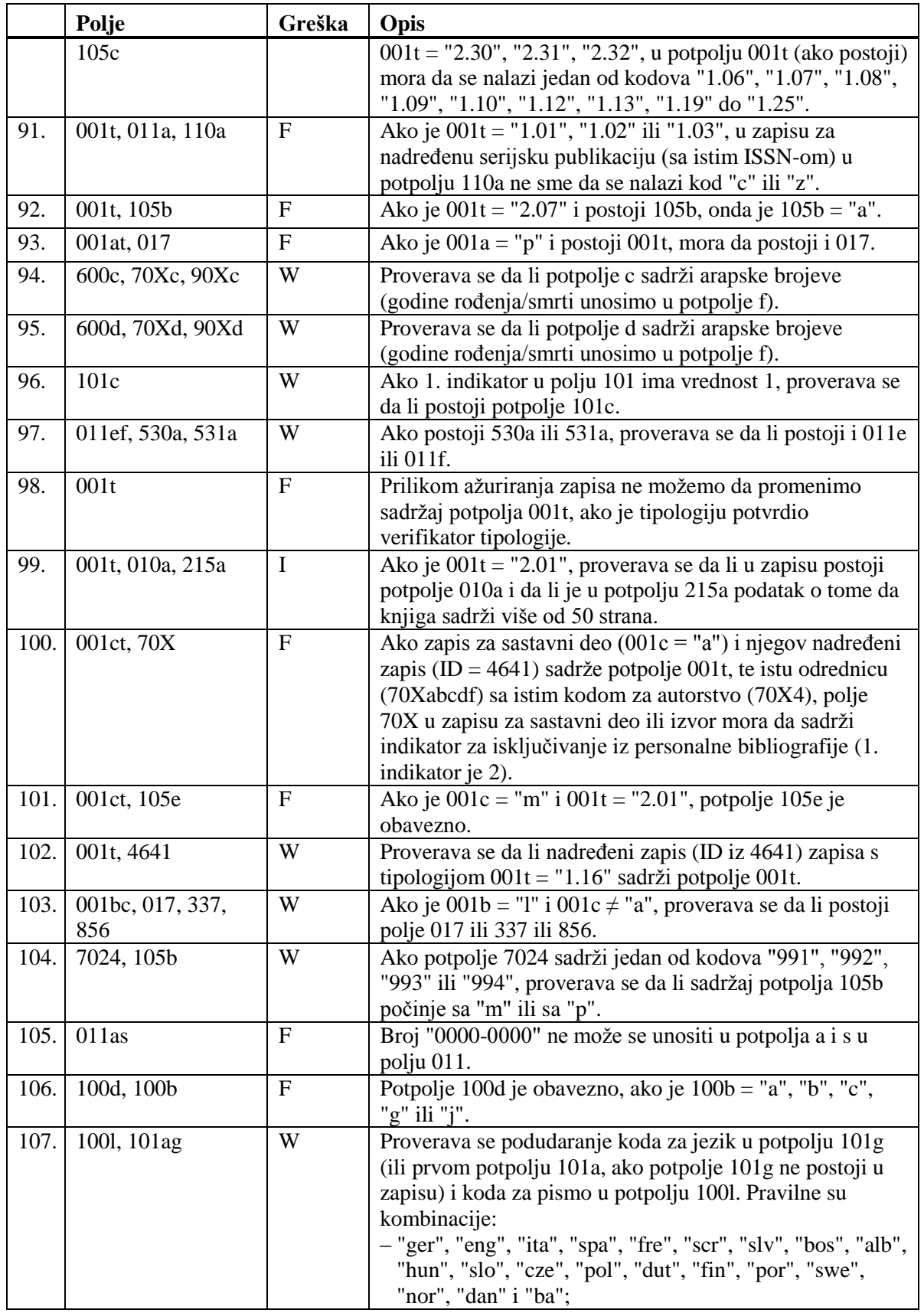

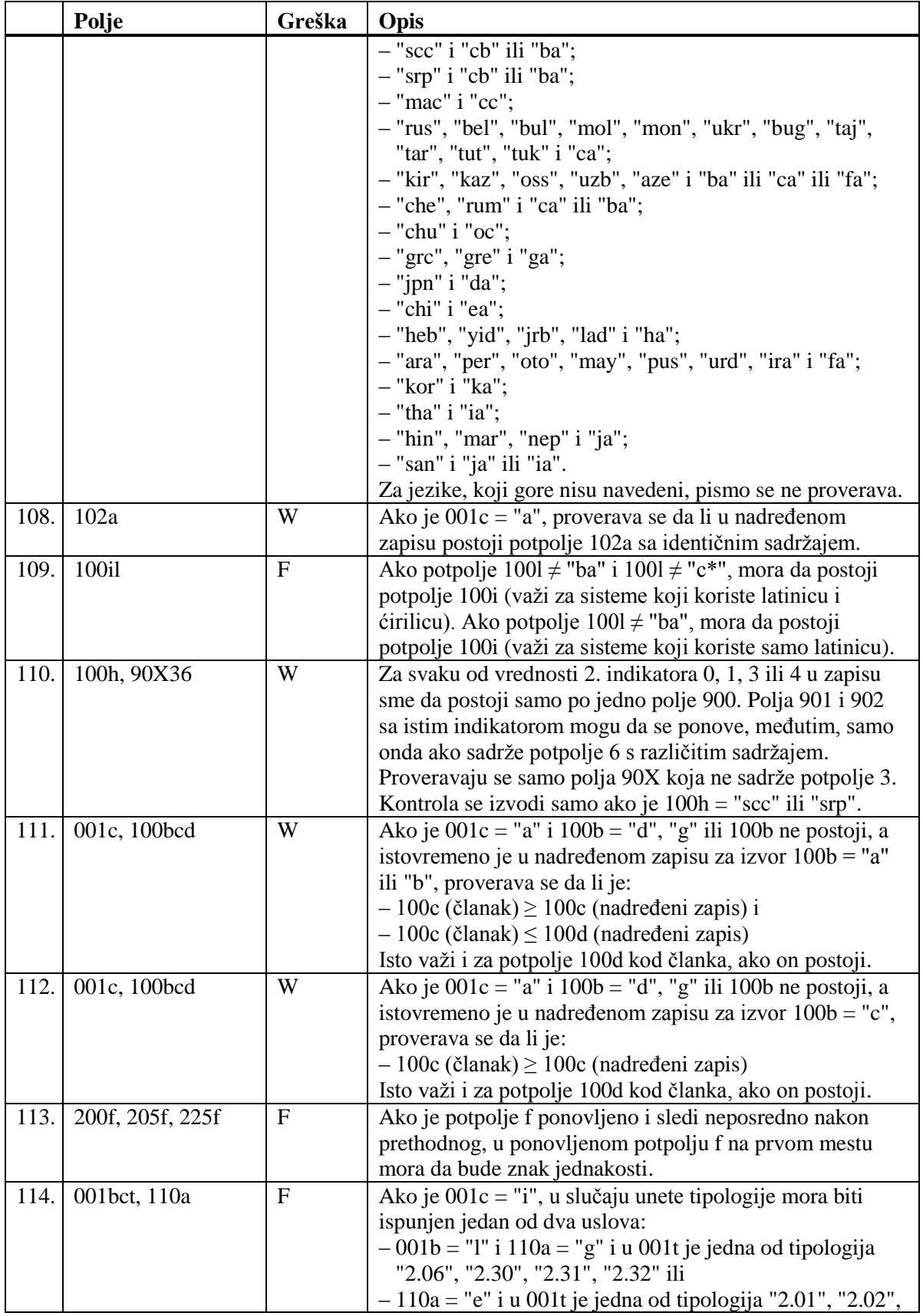

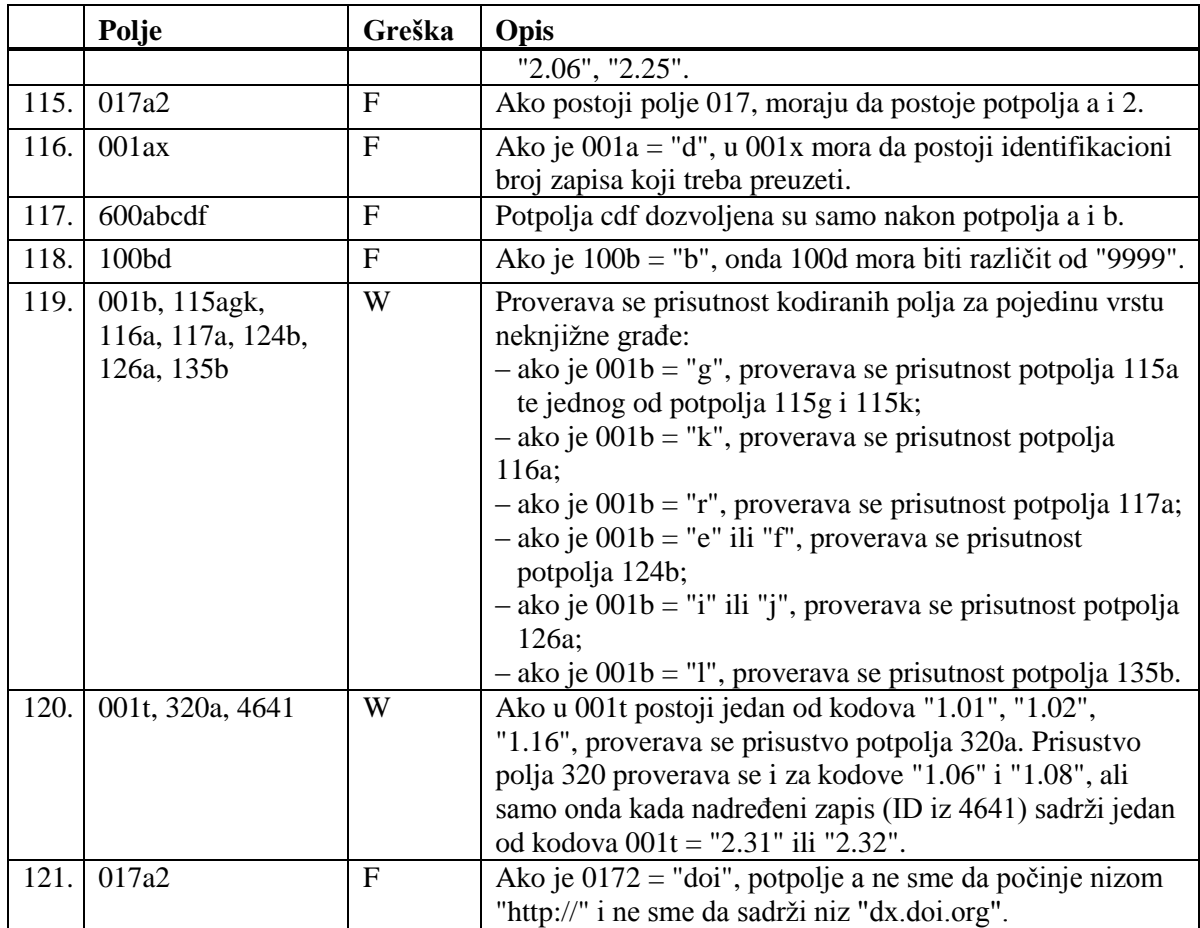

#### **Legenda za vrste grešaka**:

F (*Fatal*) – Zapis ne možemo da pohranimo dok greška ne bude ispravljena. W (*Warning*), I (*Information*) – Program upozorava na moguću grešku.

### **B.2 NORMATIVNA BAZA PODATAKA**

U dodatku su nabrojane poruke koje upozoravaju na greške prilikom unosa u normativnu bazu podataka CONOR.

U dodatku su nabrojane programske poruke koje upozoravaju na:

- neuvažavanje definisanih osnovnih karakteristika polja i potpolja
- druge greške do kojih dokazi prilikom unosa u potpolja
- greške koje se obično odnose na nepravilnu kombinaciju više podataka i koje se konstatuju prilikom pohranjivanja zapisa

Svaki odeljak sastavljen je od dva dela. U prvom delu, po abecedi su uređene programske poruke. Pored poruka, napisani su brojevi koji se odnose na kontrole u tabeli. U drugom delu nalazi se tabela u kojoj su detaljnije opisane kontrole koje se izvode.

### **B.2.1 Kontrole u odnosu na karakteristike polja i potpolja**

Poruke, koje upozoravaju na greške u odnosu na osnovne karakteristike polja i potpolja, iste su kao poruke koje se ispisuju u bibliografskoj bazi podataka i koje su opisane u dodatku *B.1.1.*

#### **B.2.2 Kontrole prilikom unosa u potpolje**

Poruke, koje se ispisuju, upozoravaju na greške prilikom unosa u potpolje.

- Pogrešan broj. [2]
- Pogrešan datum. [1]
- Potpolje ??? ne sme da sadrži ID zapisa koji je označen kao izbrisan ili razdružen. [4]
- Potpolje ne sme da sadrži ID zapisa koji je u drugoj masci. [4]
- Potpolje ne sme da sadrži ID zapisa koji uređujete. [4]
- Povezivanje zapisa sa istim zapisom nije dozvoljeno. [5]
- Zapis za publikaciju nije u COBIB-u. [3]

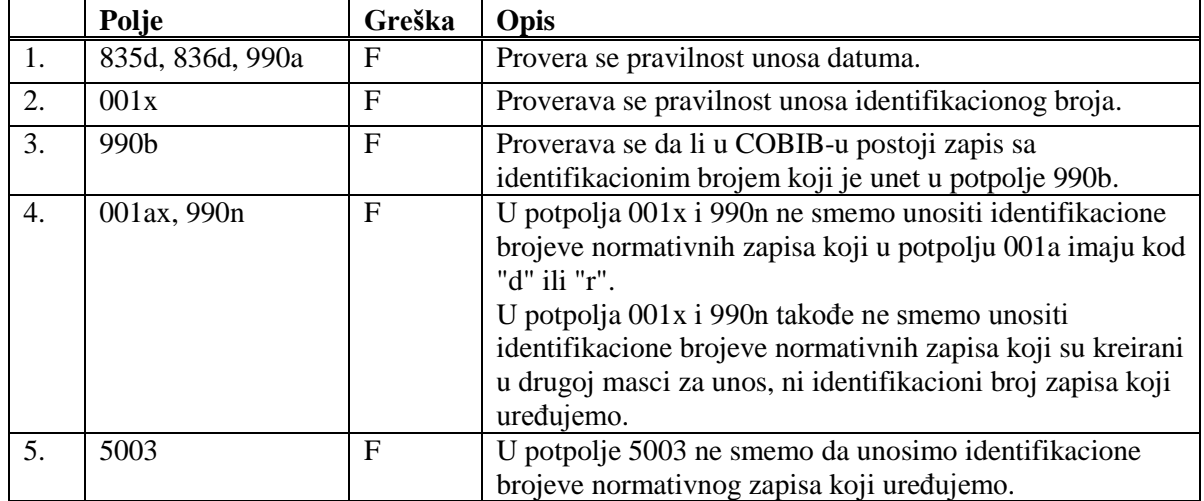

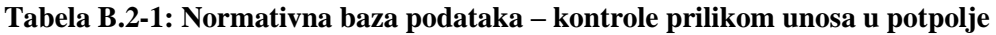

#### **Legenda za vrste grešaka**:

F (*Fatal*) – Polje za unos ne možemo napustiti dok greška ne bude ispravljena.

#### **B.2.3 Kontrole prilikom pohranjivanja zapisa**

Poruke, koje se ispisuju prilikom pohranjivanja zapisa, upozoravaju na druge sadržinske greške. Prilikom pohranjivanja ispisuju se i poruke koje su opisane u dodatku *B.2.1*. Na neke greške program nas samo upozorava, a druge su takve da ih moramo otkloniti pre nego što možemo da pohranimo zapis. Kada je zapis označen za brisanje (001a = "d"), izvode se samo kontrole br. 1–4.

- Dodatni zapis za normativnu pristupnu tačku na domaćem jeziku mora da sadrži kod za jezik (2009). [40]
- Godina rođenja novija je od godine smrti. [25]
- I zapis sa ID=??? sadrži ime ??? u polju 200. [11]
- $\bullet$  I zapis sa ID=??? sadrži ime ???, samo bez dodatka. [14]
- $\bullet$  I zapis sa ID=??? sadrži ime ???, samo sa dodatkom. [13]
- I zapis sa ID=??? sadrži šifru istraživača ??? (200r). [11]
- Ime osobe sa datumom. Proverite da li može da se upotrebljava kao predmetna odrednica (106a = "0")! [20]
- Inicijale imena unosimo u potpolje a. [7]
- Ispravljen zapis (001a = "c") ne sme biti označen kao nepotpun  $(001g = "3")$ . [18]
- Ista varijantna pristupna tačka postoji i u ??? zapis-u/-ima. [27]
- Kod normativnih pristupnih tačaka na dva pisma, kod za pismo prve pristupne tačke mora da se slaže s kodom za pismo jezika

katalogizacije. [39]

- Kodove za regije (102b) unosimo kod kodova "srb" i "bih". [16]
- Normativne pristupne tačke na oba pisma moraju da sadrže istu šifru istraživača (200r). [43]
- Pogrešan 2. indikator (polje ???). [5]
- Pogrešan redosled potpolja u polju ???. [38]
- Polja ??? razlikuju se u strukturi. [45]
- Polje ??? je ponovljivo samo za paralelni oblik ličnog imena. [44]
- Polje 035, koje sadrži DLC oznaku, ne može se izbrisati. [26]
- Polje 200 ponavljamo samo za alternativni oblik normativne pristupne tačke. Kod za pismo je obavezan! [35]
- Polje 320 upotrebljavamo samo u opštim tumačnim zapisima  $(001b = "z").$  [9]
- Polje 835 koristimo samo u zapisima s kodom "d" ili "r" u potpolju 001a. [10]
- Polje 990 mora da sadrži sva tri potpolja (a, b, n). [30]
- Polje za povezanu normativnu pristupnu tačku na domaćem jeziku mora da sadrži kod za jezik (7009). [41]
- Potpolje ??? ne sme da sadrži ID zapisa koji je označen kao izbrisan ili razdružen. [28]
- Potpolje ???c sadrži broj. Proverite unos! [32]
- Potreban je unos izvora za pristupnu tačku (810a). [37]
- Preporučujemo unos pristupne tačke u ćirilici. [36]
- Pristupna tačka ??? postoji i u zapisu sa ID=???. [12]
- Pristupna tačka ne sadrži godinu (200f). Proverite kod u potpolju 152a! [34]
- Pristupna tačka sadrži identifikacionu oznaku (200cdf). Proverite kod u potpolju 120b! [31]
- Pristupnu tačku možemo koristiti kao predmetnu odrednicu (106a = "0"). Proverite da li nedostaje podatak u potpolju 200f! [22]
- S obzirom na sadržaj potpolja 001x, zapis mora biti označen kao razdružen (001a = "r"). [4]
- S obzirom na sadržaj potpolja 001x, zapis mora biti označen za brisanje  $(001a = "d").$  [3]
- Tumačna pristupna tačka pogrešno je kodirana u potpolju 100b. [8]
- U polje ??? upisan je pogrešan dan. [24]
- U polje ??? upisan je pogrešan mesec.[24]
- U polju ??? nedostaje potpolje 7. [46]
- U polju ??? potpolje a je obavezno. [23]
- U potpolje ???d unosimo samo rimske brojeve. [33]
- U zapisu sa paralelnim pristupnim tačkama može postojati samo jedno polje 700. [42]
- Vrednost u potpolju 102a je Salvador. Proverite nacionalnost! [15]
- Za domaće autore preporučujemo unos godine rođenja (190a). [21]
- Zapis sa istim DLC brojem (polje 001) postoji u bazi podataka CONOR (polje 035).[26]
- Zapis sa šifrom istraživača mora se odnositi samo na jednu osobu  $(120b = "a")$ . [19]
- Zapis sadrži iste pristupne tačke (polja 200, 400, 500, 700). [6]
- Zapis, označen kao razdružen (001a = "r"), u potpolju 001x mora da sadrži bar dva ID-a.[2]
- Zapis, označen za brisanje (001a = "d"), u potpolju 001x mora da sadrži jedan ID.[1]
- Zapisi, označeni kao izbrisani ili razdruženi, ne smeju da sadrže polja 990. [29]

**Tabela B.2-2: Normativna baza podataka – kontrole prilikom pohranjivanja zapisa**

|     | Polje              | Greška         | Opis                                                                 |
|-----|--------------------|----------------|----------------------------------------------------------------------|
| 1.  | 001ax              | F              | Ako je $001a = "d",$ onda je u $001x$ samo jedan ID                  |
|     |                    |                | normativnog zapisa.                                                  |
| 2.  | 001ax              | $\overline{F}$ | Ako je $001a = "r", u 001x su bar dva ID-a, odvojena$                |
|     |                    |                | zarezom.                                                             |
| 3.  | 001ax              | $\overline{F}$ | Ako je u 001x jedan ID, onda je 001a = "d".                          |
| 4.  | 001ax              | $\overline{F}$ | Ako su u 001x bar dva ID-a, odvojena zarezom, onda je                |
|     |                    |                | $001a = "r".$                                                        |
| 5.  | 200, 400, 500, 700 | $\overline{F}$ | Ako je potpolje b ispunjeno, 2. indikator mora da ima                |
|     |                    |                | vrednost 1. Ako potpolje b nije ispunjeno, 2. indikator              |
|     |                    |                | mora da ima vrednost 0.                                              |
| 6.  | 200, 400, 500, 700 | $\mathbf F$    | Bar jedno od potpolja abcd u poljima 200, 400, 500 ili 700           |
|     |                    |                | mora da bude različito.                                              |
| 7.  | 200ab, 400ab,      | W              | Ako je u potpolju a samo inicijal (jedno slovo i tačka),             |
|     | 500ab, 700ab       |                | proverava se da li je potpolje b ispunjeno.                          |
| 8.  | 001b, 100b         | $\overline{F}$ | Ako je $001b = "z", \text{ onda je } 100b = "x".$                    |
| 9.  | 001b, 320          | $F_{\rm}$      | Polje 320 ispunjavamo samo ako je $001b = "z"$ .                     |
| 10. | 001a, 835          | $F_{\rm}$      | Polje 835 ispunjavamo samo u zapisima označenim za                   |
|     |                    |                | brisanje (001a = "d") ili u razdruženim zapisima (001a =<br>$"r"$ ). |
| 11. | 200abcdf, 200r     | $\mathbf{F}$   | U bazi CONOR.SI ne smeju da budu dva zapisa sa istim                 |
|     |                    |                | poljem 200abcdf, odnosno sa istom šifrom istraživača                 |

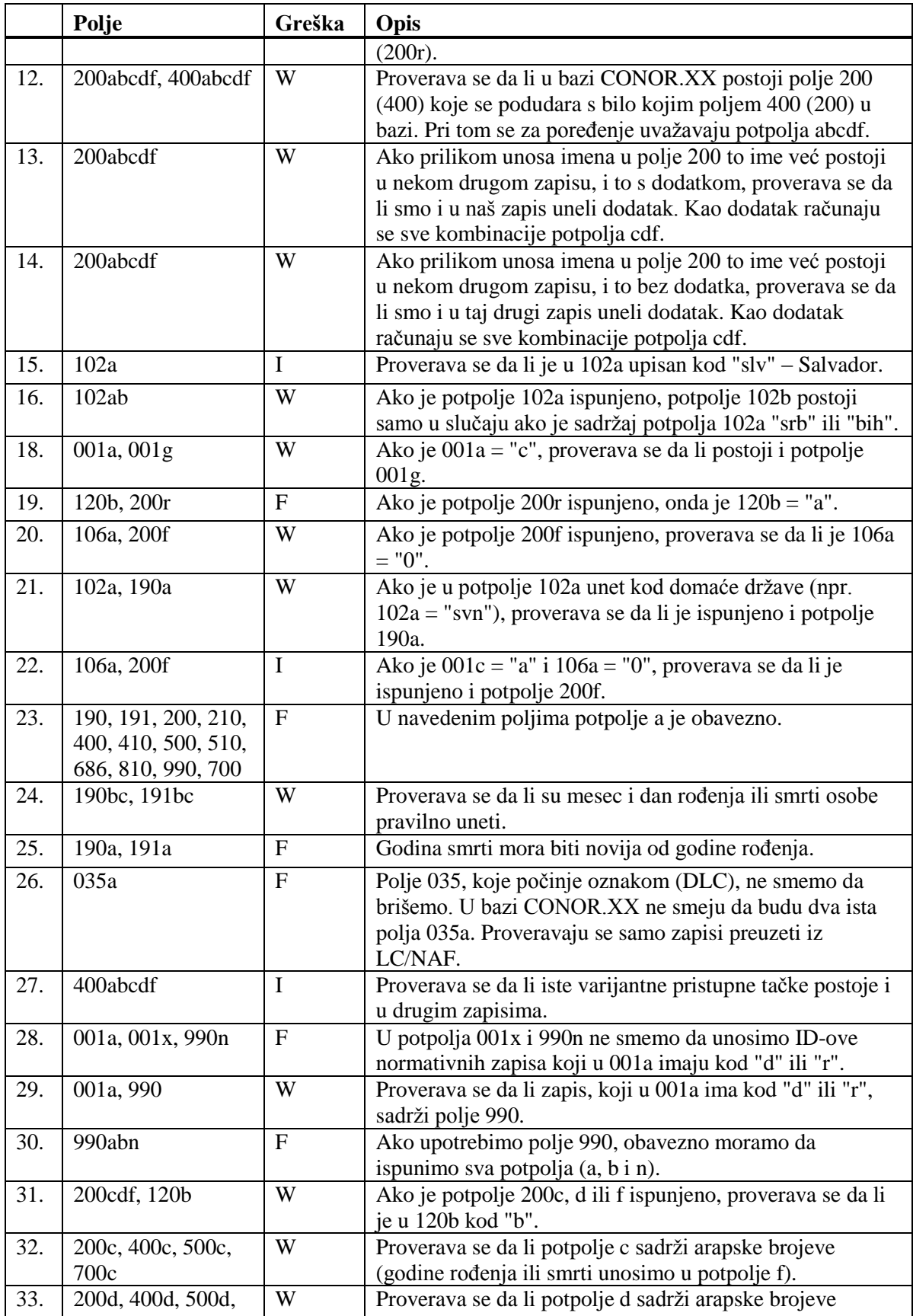

© IZUM, oktobar 2014, prevod: oktobar 2014. Dodatak B.2-5

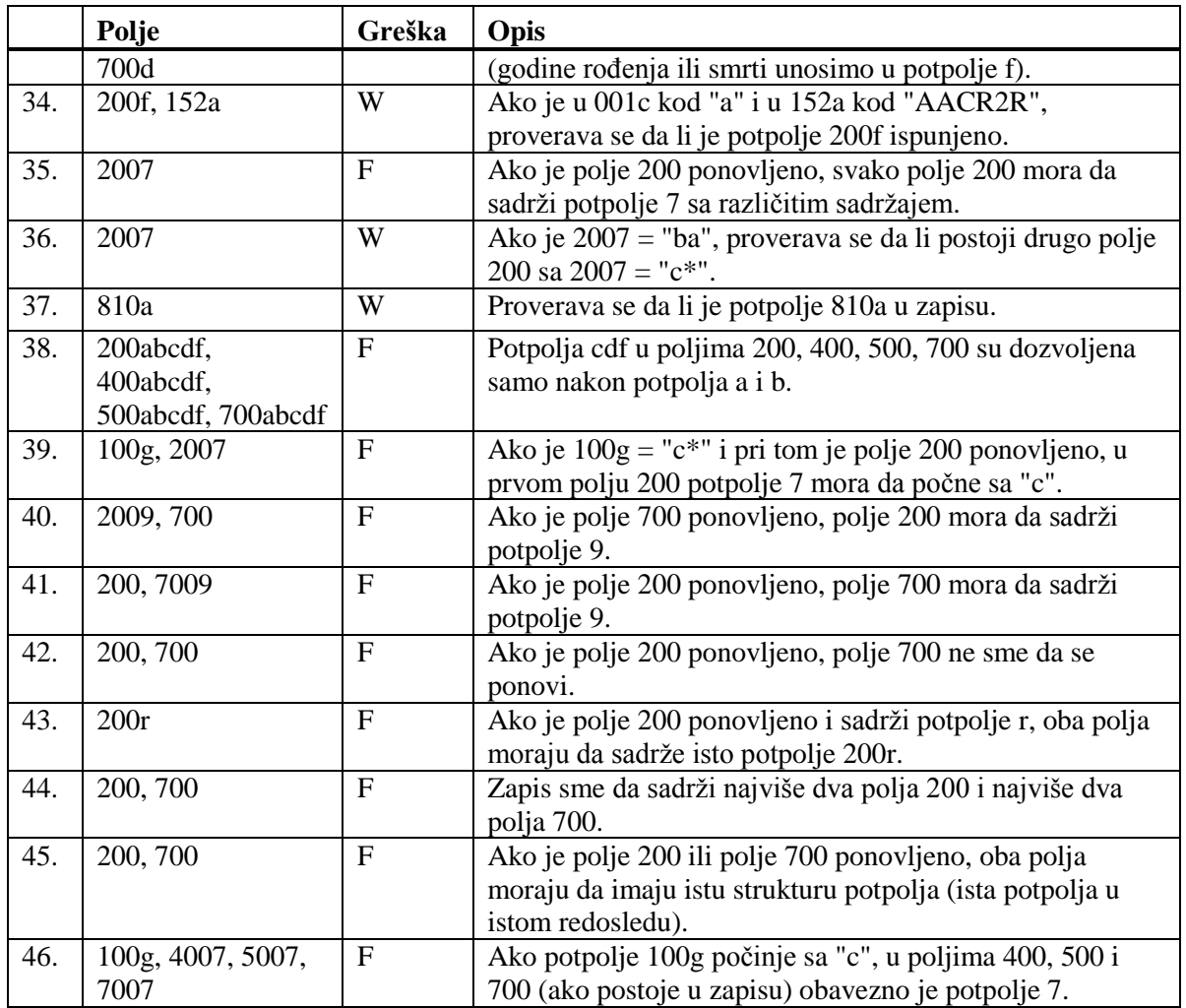

## **Legenda za vrste grešaka**:

F (*Fatal*) – Zapis ne možemo da pohranimo dok greška ne bude ispravljena. W (*Warning*), I (*Information*) – Program upozorava na moguću grešku.

Otvara se spisak ispisa.

- 2. U delu prozora sa spiskom ispisa izaberemo odgovarajući ispis.
- 3. Izaberemo metodu **Ispisivanje / Pretraži pripremljene ispise ...**

Otvara se prozor **BIBXXX**.

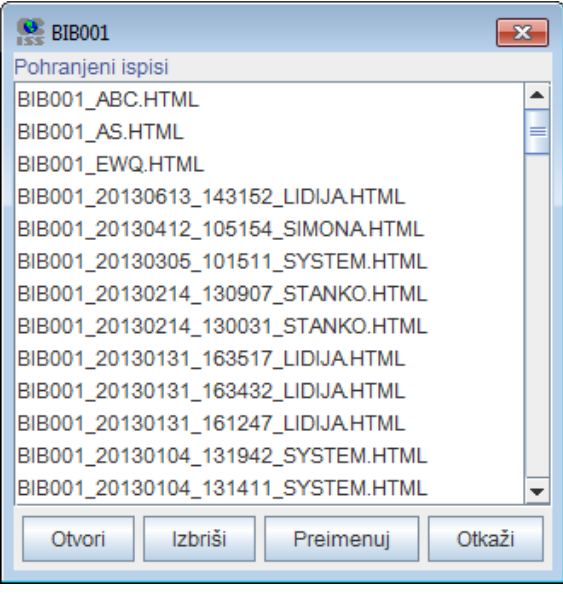

**Slika K.1-2: Primer prozora BIB001**

- 4. Izaberemo odgovarajuću datoteku.
- 5. Kliknemo dugme **Otvori**.

S obzirom na format datoteke, bibliografija se otvara u web brauzeru. Imamo mogućnost da pohranimo datoteku na lokalni računar gde je otvaramo sa odgovarajućim programom.

- 6. Po potrebi, izabranu datoteku možemo i da preimenujemo, pri čemu oznaka izabrane definicije na početku naziva predstavlja nepromenljiv podatak.
- 7. Izabranu datoteku možemo i da izbrišemo sa spiska pohranjenih ispisa. Možemo da označimo i izbrišemo više datoteka istovremeno.

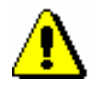

#### Upozorenje:

*Na spisku pripremljenih ispisa automatski se brišu svi ispisi koji su stariji od 7 dana, osim 100 ispisa koji su poslednji kreirani ili najviše 400 preimenovanih ispisa.*

Po istom postupku pretražimo i datoteke sa spiskovima predmetnih odrednica, s tim što u levom delu prozora **Bibliografije, predmetne odrednice …** otvorimo direktorijum **Vrste ispisa** i izaberemo grupu **Predmetne odrednice**. *Mogućnosti ...* 

*Postupak*

#### **K.1.3 Priprema parametarskih datoteka**

Kod bibliografija iz grupa BIB2XX – personalne bibliografije i BIB5XX – bibliografije odeljenja imamo mogućnost upotrebe parametarskih datoteka. Na taj način istovremeno možemo da pripremimo više personalnih bibliografija sa istim parametrima ili bibliografiju odeljenja. U tu svrhu unapred treba pripremiti datoteku sa personalnim odrednicama ili šiframa istraživača. Priprema personalnih bibliografija i bibliografija odeljenja opisana je u priručniku *COBISS2/Ispisi*, pogl. *5.2* i *5.3*.

Polazimo iz prozora **Bibliografije, predmetne odrednice …**

- 1. U delu prozora s grupama definicija otvaramo mapu **Vrste** i**spisa / Bibliografije** i izaberemo grupu u kojoj se nalazi željeni ispis. Otvara se spisak ispisa.
- 2. U delu prozora sa spiskom ispisa izaberemo odgovarajući ispis.
- 3. Izaberemo metodu **Ispisivanje / Priprema parametarskih datoteka**. Otvara se prozor **BIBXXX**.

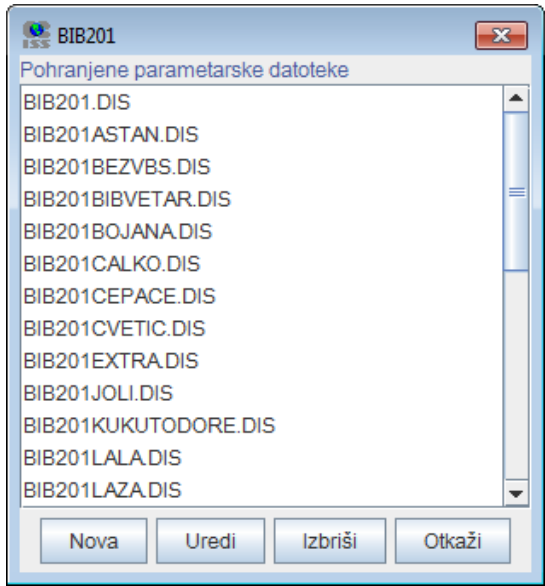

**Slika K.1-3: Primer prozora BIB201**

4. Za *dodavanje* nove parametarske datoteke kliknemo dugme **Nova**.

Otvara se prozor **Naziv datoteke** u koji unesemo naziv bez dijakritičkih znakova. Prvi deo naziva datoteke, npr. BIB201, mora ostati nepromenjen.

U datoteku upisujemo podatke za svaku osobu u svoj red. Možemo uneti personalnu odrednicu ili šifru istraživača. Zbog bolje preglednosti, uz šifru istraživača u istom redu možemo dopisati i prezime i ime ili neki drugi komentar.

5. Za *menjanje* postojeće parametarske datoteke najpre izaberemo odgovarajući datoteku, a zatim kliknemo dugme **Uredi**.